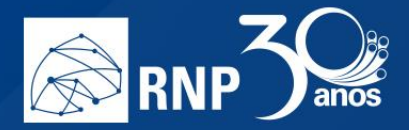

## Permissão para moderadores

## *Gravar uma reunião*

**Atenção**: Apenas usuários que possuam permissão de gravação, dadas pelo administrador institucional, poderão iniciar a gravação de uma reunião.

 $\mathcal{L}_{\mathcal{A}}$ 

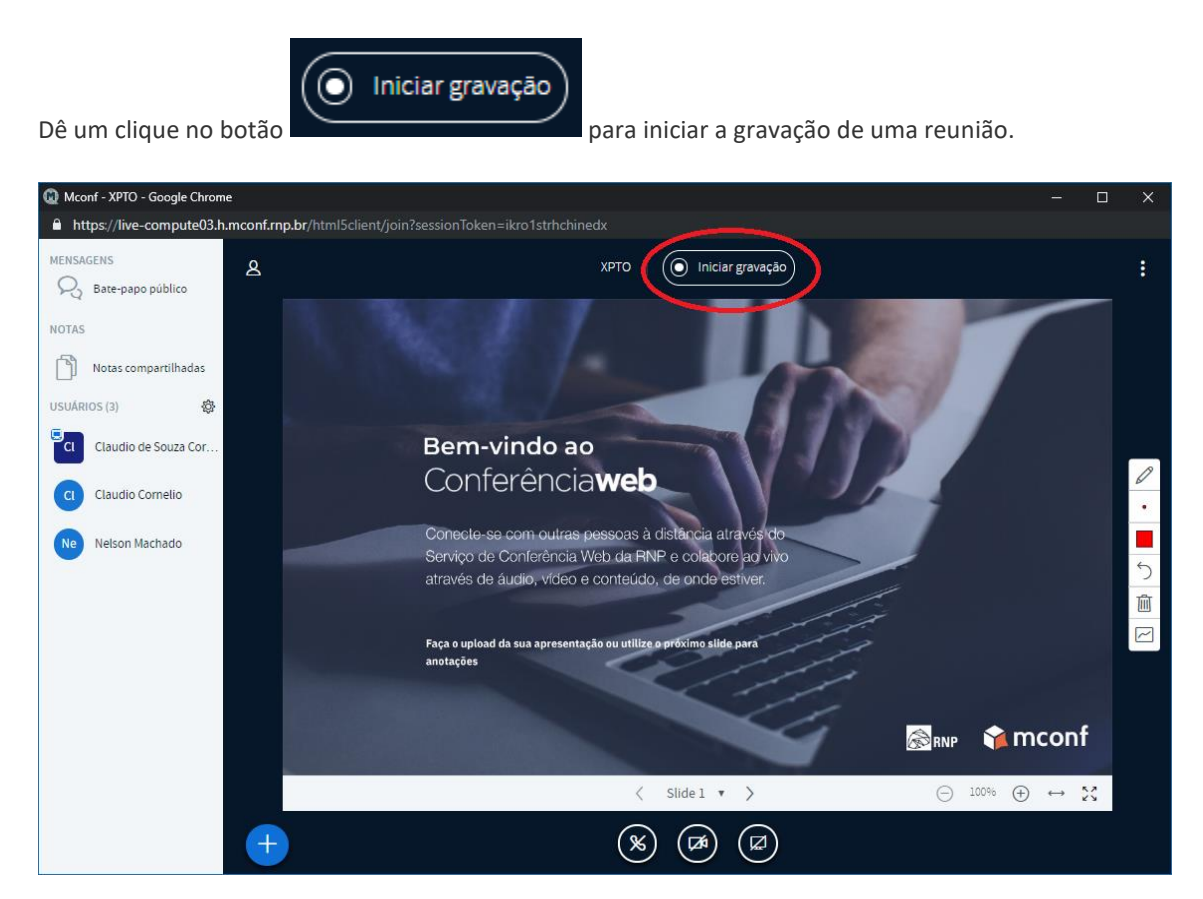

Será apresentado a você uma caixa para confirmar o início da gravação, além de explicar que caso clique novamente no botão, a gravação será pausada. Clique em Sim para iniciar a gravação.

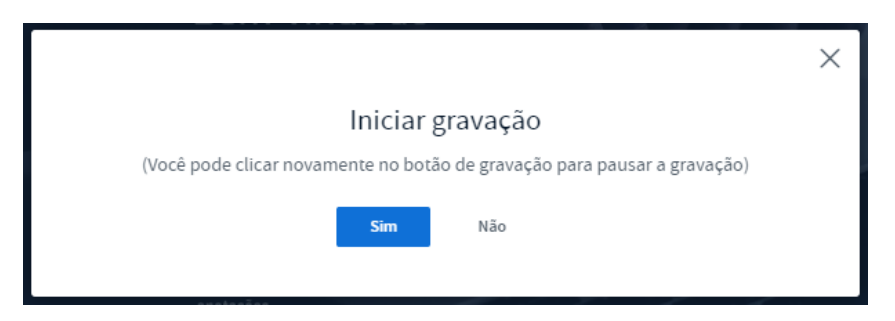

Será apresentado na parte superior da tela a mensagem: "Essa reunião está sendo gravada", além de ficar explicito no botão de iniciar gravação o tempo decorrido da gravação.

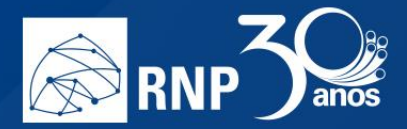

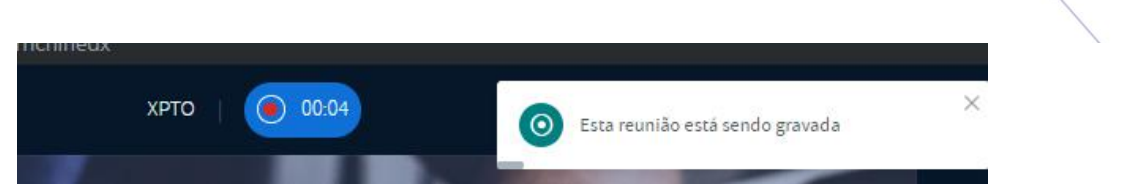

H

Caso queira parar a gravação, clique no botão de gravação e novamente será exibido uma caixa de diálogo questionando se você tem certeza que deseja pausar, para continuar, clique em Sim.

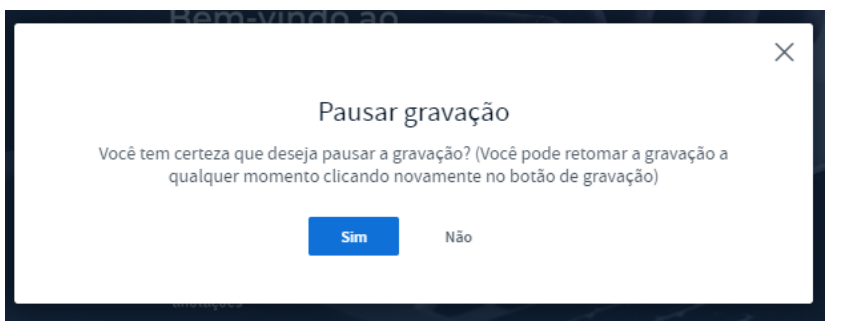

Será exibido no canto superior direito a mensagem "Esta reunião não está mais sendo gravada".

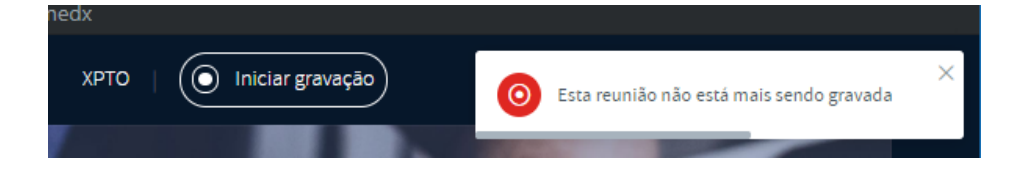